ALynx

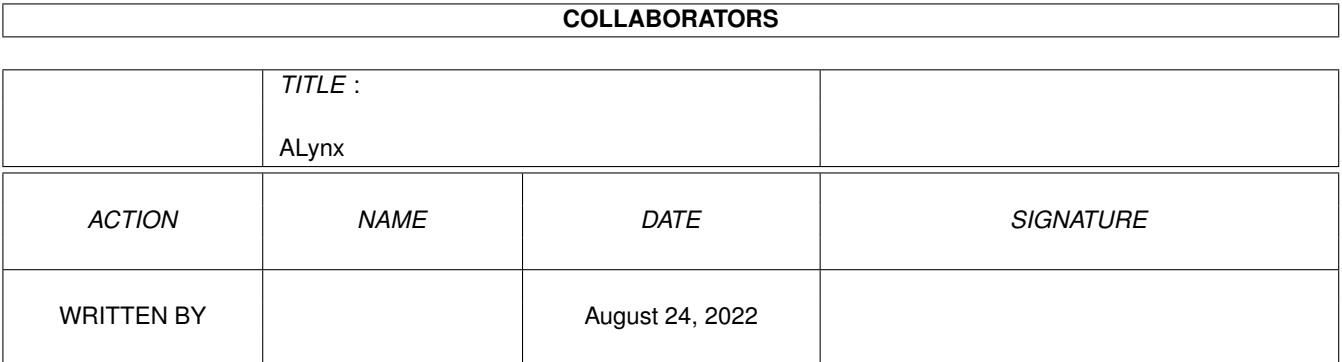

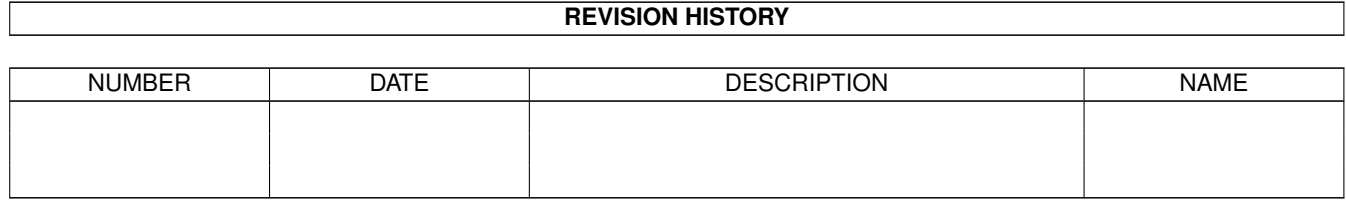

# **Contents**

### 1 ALynx [1](#page-3-0)

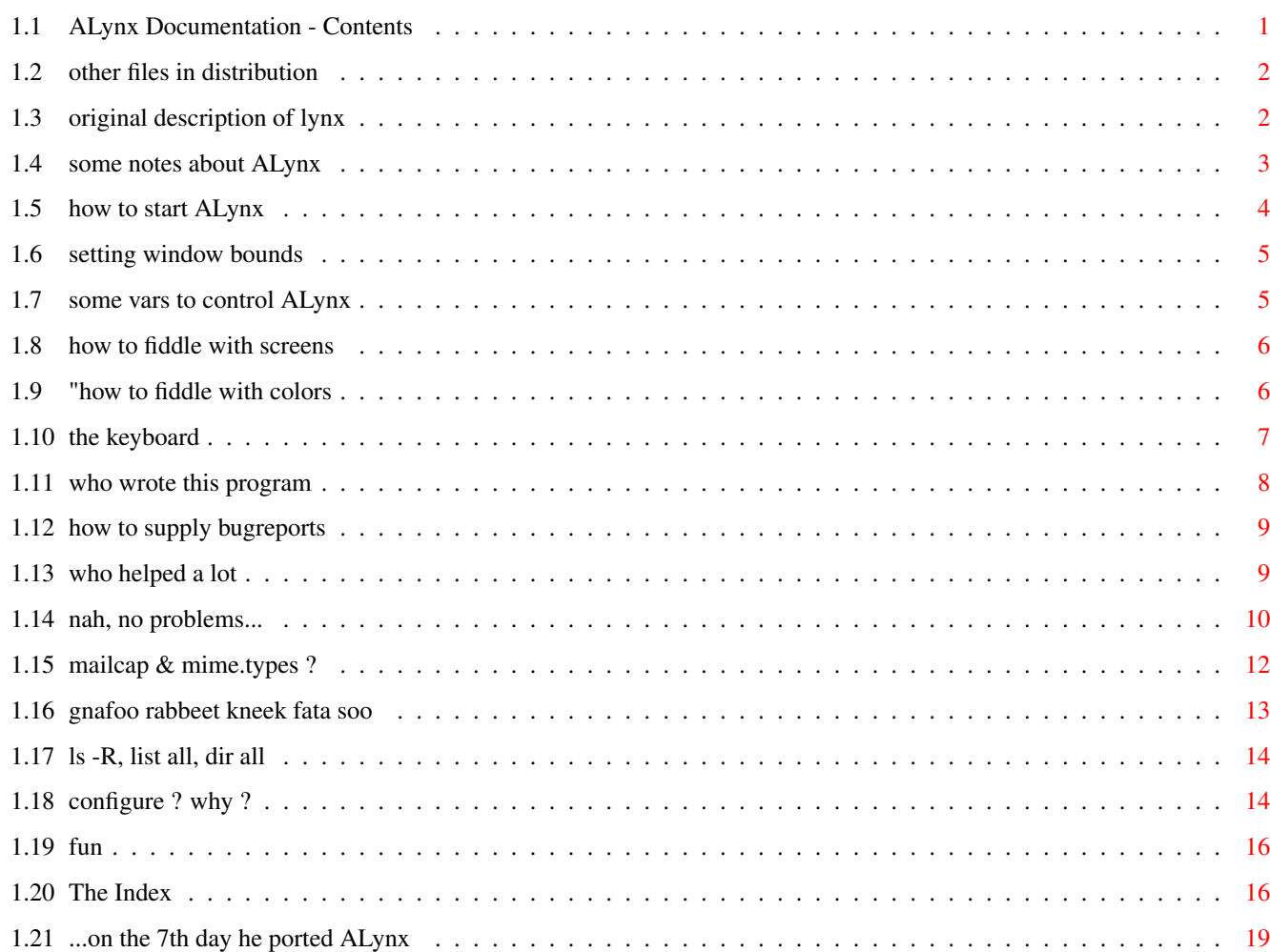

## <span id="page-3-0"></span>**Chapter 1**

**ALynx**

### <span id="page-3-1"></span>**1.1 ALynx Documentation - Contents**

ALynx\_2.4-FM AmigaPort 1.29 (07/23/95) ASCII-Web-Browser for Amiga/AmiTCP/MLink ported to Amiga in 1995 by P.Marquardt What is it ? Usage Betatester Author Problems People Notes Commands Goodies History lynx.cfg Files ALynx Homepage: http://www.fhi-berlin.mpg.de/amiga/alynx. ← html ALynx IRC-bot : "/msg CamAI send alynx"

### <span id="page-4-0"></span>1.2 other files in distribution

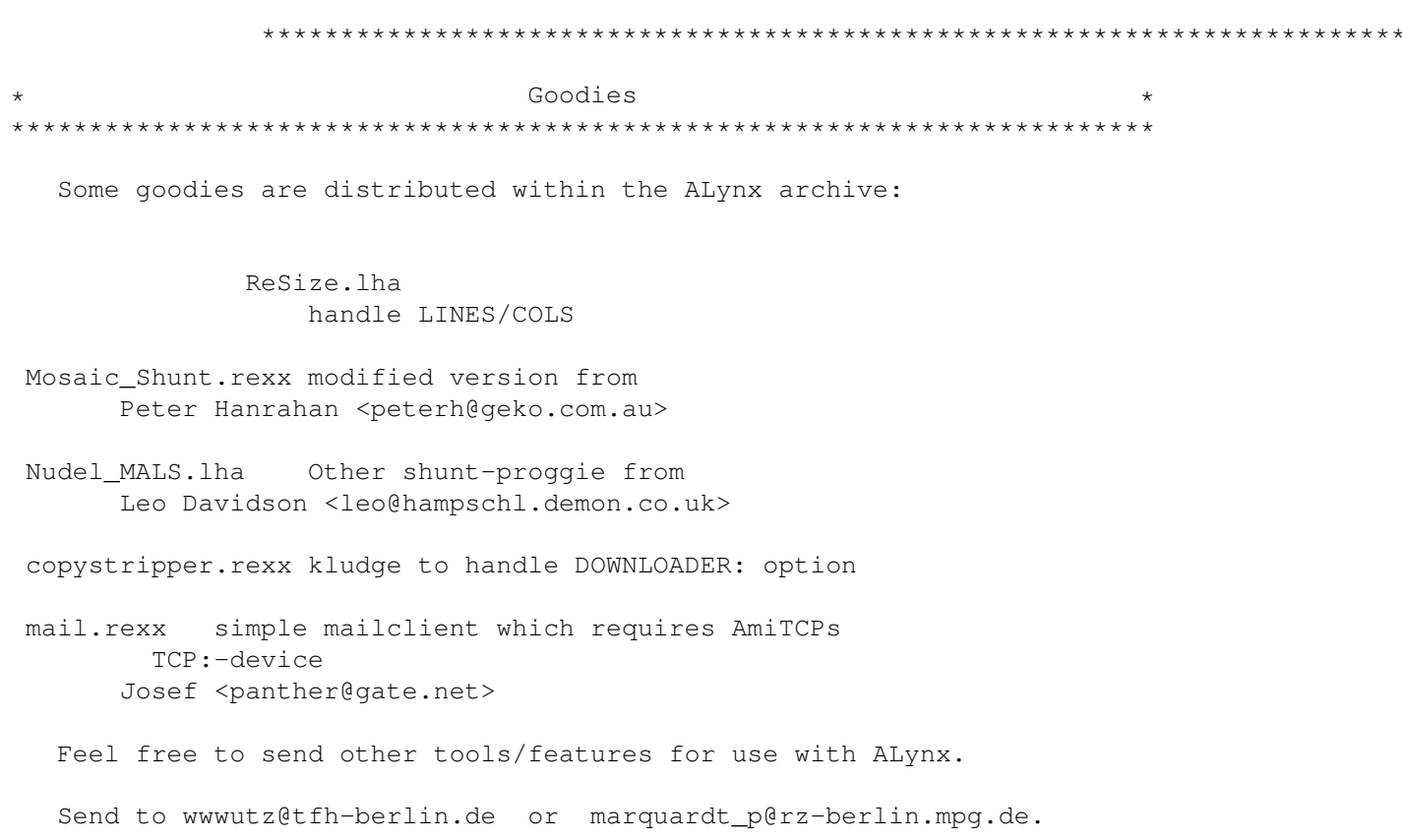

### <span id="page-4-1"></span>1.3 original description of lynx

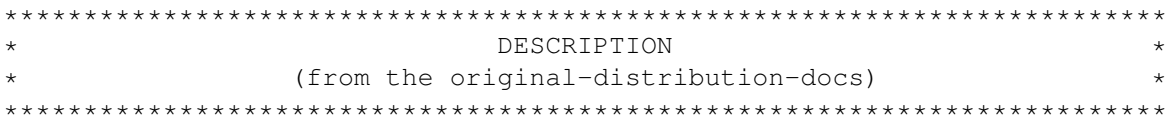

Lynx is a general-purpose distributed information browser and is part of the World Wide Web project. Lynx was designed to support a Campus Wide Information System (CWIS), but can be used for many other applications.

When it is started, Lynx is given a local path specifying a file containing text to be displayed, or a Uniform Resource Locator (URL) that specifies a resource to be displayed (usually the name of a file containing text information), the type of server that will provide the resource, and the Internet address of the system on which the specified server is running. If the URL or path specifies a hypertext file, that file will be a standard ASCII text file in which hypertext links are embedded. The simplest hypertext link is just a URL designating another resource which itself may contain both text and links.

When a hypertext document is being displayed, links appear different

from standard text, and users press the up- or down-arrows to "select" a particular link. Selected links show up as highlighted text, and users press Return or right arrow when a link is highlighted to "follow" the selected link. When the link is followed Lynx finds the associated file and displays it on the screen in place of the first file.

Lynx data files can reside on any accessable local file system. (i.e. NFS, AFS, etc.), or on remote servers. Currently supported remote servers are HTTP, Gopher, FTP, NNTP, and WAIS. A single hypertext file may include links pointing to multiple remote servers, so that Lynx provides a truly distributed hypertext system.

Lynx is available for most flavors of Unix and VMS

This Un\*x version of Lynx should work on any system with a reasonable Curses implementation

### <span id="page-5-0"></span>1.4 some notes about ALynx

Notes o This is a port. Don't expect everthing to work! o AmiTCP-Version (ALynx) works fine with AmiTCP and MLink o AS225-Version (Alynx AS225) works fine with AS225r2 or I-Net 225 but doesn't work with MLink. Reported by Osma Ahvenlampi <Osma.Ahvenlampi@hut.fi>  $\Omega$  $files$ needed: AMITCP:db/Lynx.cfq or INET:db/Lynx.cfq or PROGDIR:Lynx.cfq ENV: Mosaic/mailcap (configurable via Lynx.cfg  $\lambda$ ENV: Mosaic/mime.types (configurable via Lynx.cfg  $\lambda$ o To use a simple curses-screen set the environmentvar CURSESTYPE to SCREEN 1> ; use own screen 1> setenv CURSESTYPE screen ALynx runs in a CLI-Shell-Window (amigados/bbs) by default. To force it to ANSI-mode: 1> ; run in this shellwindow 1> seteny CURSESTYPE ANSI

o If your shell doesn't set the environment-variables LINES & COLS use ReSize which is included in the ALynx archive. o until now no DIRED-support o BBS-Sysops: Be careful by installing ALynx on a non-MuFS-BBS-System!!! There is no fileprotection in ALynx. I don't take any responsibility if someone trashes your local filesystem. Lynx is designed to work in a protected Unix/VMS-filesystem. I'll try to fix this, but this is really hard work. If you find any holes, TELL ME! o There is, and there will never be direct inline-gfx/mouse-support What works: (reported by several people) o AUTH o Proxy o almost everything o e-mail o ftp, gopher Todo: o DIRED o more colors (this IS heavy stuff)

### <span id="page-6-0"></span>1.5 how to start ALynx

```
Usage
Just start ALynx with a valid URL.
1> alynx Your://favourite/URL/to/look/at
To see the commandlineoptions try -help
Take a look at
         ENV:-Vars
         \mathbf{I}Also don't forget to take a look at
         lynx.cfg
         \mathbf{I}
```
### <span id="page-7-0"></span>1.6 setting window bounds

To use ReSize, just unpack ReSize.lha, read ReSize.readme and copy it to any directory in your path. ReSize is a small tool to calculate the number of rows/columns of the current active cli-window and set environment-vars accordingly. It was written due to the lack of such vars in some shells. ReSize sets \$LINES \$COLS \$COLUMNS \$SCREENMODE vars as calculated. Options of ReSize: ReSize SET ; sets local vars \$LINES \$COLS like "set LINES 24" ReSize SETENV ; sets same vars like "setenv LINES 24" ReSize SAVE ; same as SETENV, but also saves in ENVARC: ReSize VERBOSE ; shows, what vars would be set

VERBOSE or V could be added to set and show the vars.

### <span id="page-7-1"></span>1.7 some vars to control ALynx

Environment variables ALynx understands the following environment-Variables (local/qlobal): COLS n columns n number of columns in shellwindow. (max. 160) LINES n number of lines in shellwindow see also ReSize CURSESTYPE ANSI run ALynx in shellwindow CURSESTYPE SCREEN run ALynx on own screen/pubscreen/screenmode HOME your valid home-directory CURSESANSICOLORS ANSI-colormapping LYNX CFG location of Lynx.cfg

### <span id="page-8-0"></span>1.8 how to fiddle with screens

```
Screensettings
ALynx 1.12 finally introduces screenmodehandling, publicscreens
and cloned workbenchscreens.
This all is done by setting the good old CURSESTYPE to "SCREEN".
The new options for this env-variable work the following way:
SET CURSESTYPE SCREEN <- this creates a copy of your wb-screensize
" SCREEN Mosaic <- pop up on this (existing) publicscreen
" SCREEN 0x99004 <- open customscreen with this modeID
```
ALynx will not open on publicscreens which have hexadecimal names 8)

### <span id="page-8-1"></span>1.9 "how to fiddle with colors

Colorsettings 

To map certain ANSI-colors to other colors set the CURSESANSICOLORS environmentvariable. This isn't as complicated as it sounds. The default for CURSESANSICOLORS is:

1> seteny CURSESANSICOLORS 01234567

To swap color 7 with color 1 just type

1> seteny CURSESANSICOLORS 07234561

Got it ? Nope ? O.k. Internals. Curses uses escapesequences like "<ESC>[33m" to set the colors in ANSI-mode. So, when u decide to swap color #2 with color #5, just set CURSESANSICOLORS to 01534267. Now every escapesequence which should be "<ESC>[32m" will result in  $"$ <ESC>[35m".

My standard curses-screen: Workbench uses:

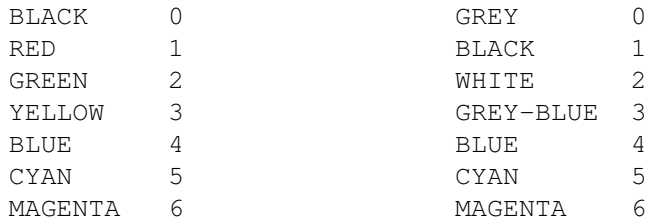

WHITE 7 ORANGE 7 1> ; use BLUE as highlight-color 1> setenv CURSESANSICOLORS 01734564 No palette-requester yet. This IS a CLI-based programm. color item ANSI-mode Screen-mode 0/1 text: <ESC>[0m (WB-black) white<br>2 bold: <ESC>[32m (WB-greyblue) yellow<br>3 link: <ESC>[33m (WB-white) green

### <span id="page-9-0"></span>1.10 the keyboard

```
keystroke commands
```
(from lynx\_help/keystroke\_commands/keystroke\_help.html)

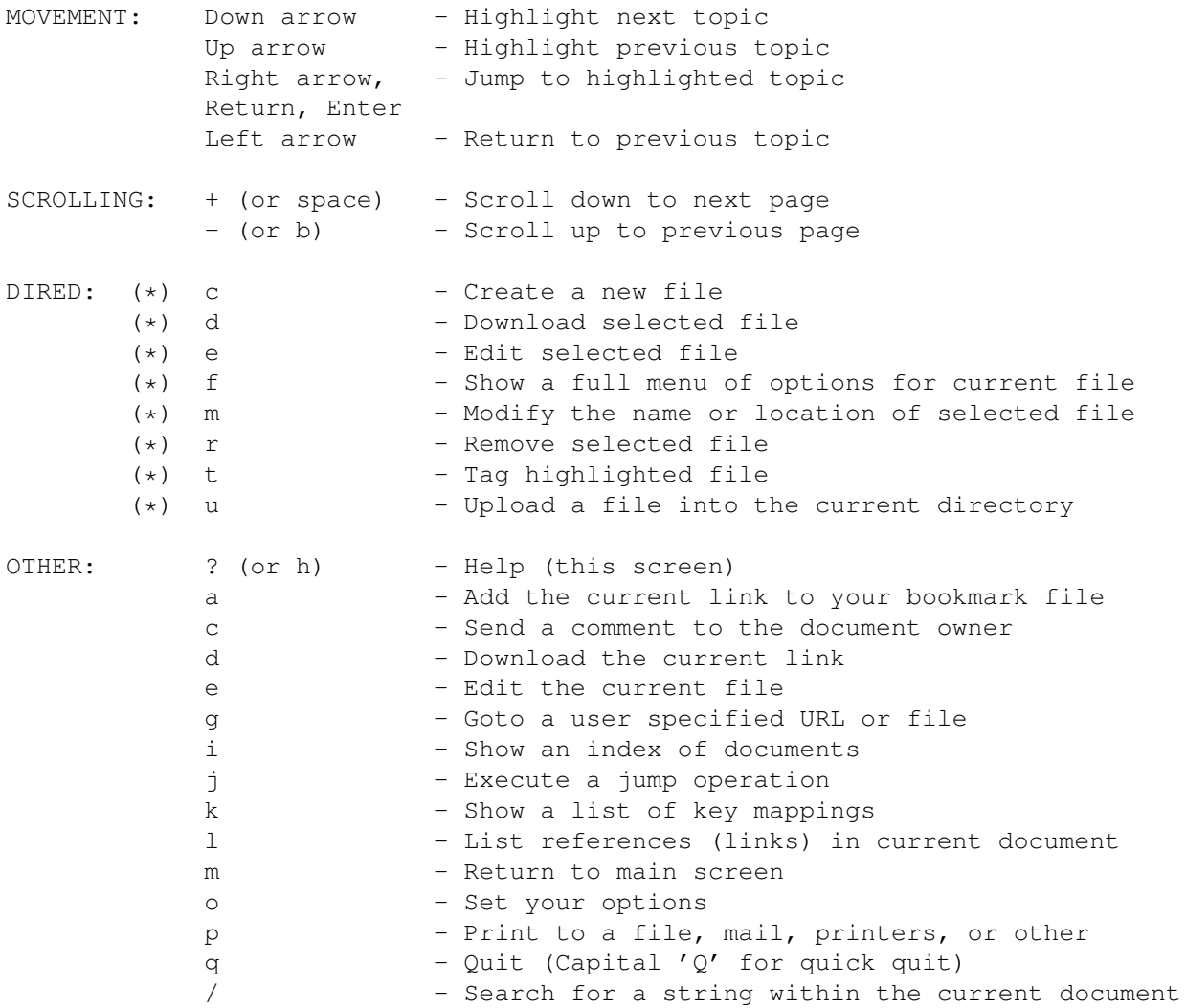

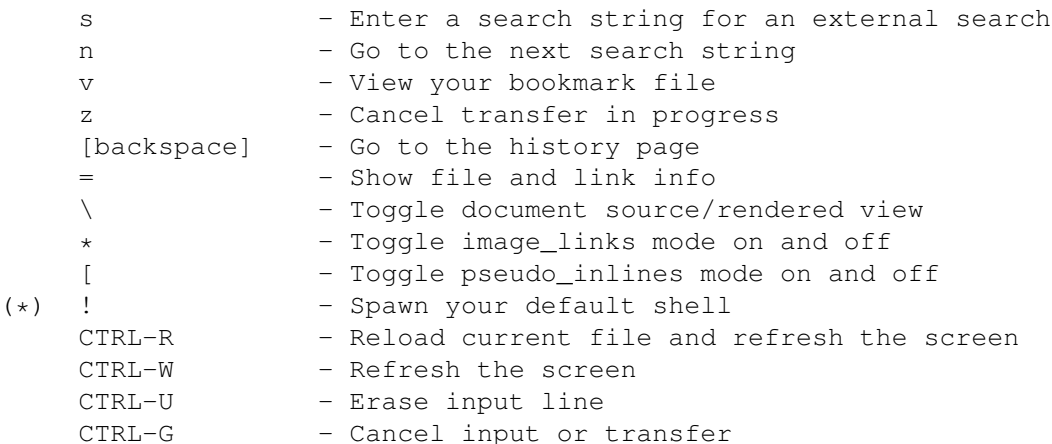

Use the cursor control keys to move around in Lynx. The up and down arrows move you from one selected link to another. Use the right arrow (or Return) to follow a link, and use the left arrow to return from a link. The numeric keypad, or the numbers mapped to the keypad keys, can also be used (i.e., 6-right 8-up 9-pgup 3-pgdn)

(\*) not implemented in Amiga-Port ALynx.

#### <span id="page-10-0"></span> $1.11$ who wrote this program

Authors 

> Michael Grobe, Charles Rezac, Lou Montulli Academic Computing Services University of Kansas Lawrence, Kansas 66047

Thanks to Earl Fogel, Computing Services, University of Saskatchewan, fogel@sask.usask.ca, who wrote the original hytelnet code, and Foteos Macrides <macrides@sci.wfeb.edu> who worked on many parts of the VMS code. Thanks to Jerome LAURET <JLAURET@sbchem.sunysb.edu> for converting the lynx man page to VMS help format.

Amiga-Port:

Peter Marquardt, Berlin, Germany wwwutz@tfh-berlin.de marquardt\_p@rz-berlin.mpg.de

Please DO NOT bother Lou about ALynx. Send bugs/questions/improvements only to www.utz@tfh-berlin.de | marquardt p@rz-berlin.mpq.de ! Thanks.

If you like me drinking lotsa coffee (which holds me awake, while porting) u may donate several tons of money to:

```
/ Bank
                    : Postbank KOELN (Germany)
hank
        / Bankleitzahl: 370 100 50
hank#
account# / Kontonummer : 267-12-504
       / Name
                : P.Marquardt
name
```
### <span id="page-11-0"></span>1.12 how to supply bugreports

Note to Betatester Send bugreports to wwwwtz@tfh-berlin.de. Enforcerhit-reports welcome! Best reports are generated by starting Enforcer like this: run segtracker run mungwall PRESIZE 16 POSTSIZE 16 NAMETAG SHOWFAIL SHOWHUNK run enforcer SHOWPC STACKCHECK AREGCHECK DREGCHECK STDIO Sorry, but I'm not able to find a LONG-READ on 0xDEADBEEF, so I just need some more info 8) Tell me, what works. Well, u may also tell me, what doesn't 8))) Thanks go to these people

### <span id="page-11-1"></span>1.13 who helped a lot

```
People
all these people on IRC reported bugs/features/suggestions
 concerning the ALynx-port:
 XS (XS@nil.student.uni-tuebingen.de): Andreas Otte
 N'Kognito (hkantola@karhu.Helsinki.FI): Heikki Kantola, genius
 TheRaven (bobl@graphics.rent.com): Bob Lindabury
 Mick (mickh@iM.Net): Michael-W. Hohmann
 babbage (babbage@babnet.foobar.co.uk)
```
JamesBart (James@bartonjw.demon.co.uk) Charger (raistlin@zetor.clinet.fi): Jaska Jokunen coto (runge@egd.egd.igd.fhg.de): Thomas Runge Camelot (samzait@lk-hp-8.hut.fi): Sami Itkonen Tau (oahvenla@neppari.cs.hut.fi): Osma Ahvenlampi vito (vito@scrutinizer.RZ-Berlin.MPG.DE): Holger Behrens peterh@geko.com.au: Peter Hanrahan \_3V\_ (vviitane@rock.Helsinki.FI): Viljo "3V" Viitanen cosinus (cosinus@olis.North.DE): Christian Stelter Billing (billing@academy.bastad.se): http://www.bastad.se/~billing Saiful (terje@zetor.clinet.fi): Terje Bergström mwm@contessa.phone.net: Mike Meyer dmaddox@scsn.net: Donald J. Maddox steinarb@frodo.hiof.no: Steinar Birkelund Blue Thunder (dandersn@gzero.com): Dave Anderson rhurt@thepoint.net: Richard N. Hurt aalto@spit.fipnet.fi: Lauri Aalto upside@mcs.com: Dan Linder charli@primenet.com: Greg Baltzell develand@uoguelph.ca: HammerD andy@domus.demon.co.uk: Andrew Nicholson sellis@rohan.sdsu.edu: ScottE (a BIG help on AS225-version!!) paradigm@obscurity.pd.mcs.net: David Salbego barney@lupus.westfalen.de: Matthias Barnutz Josef (panther@gate.net): Josef Faulkner ---> add your name to the list: REPORT BUGS! <---

### <span id="page-12-0"></span>**1.14 nah, no problems...**

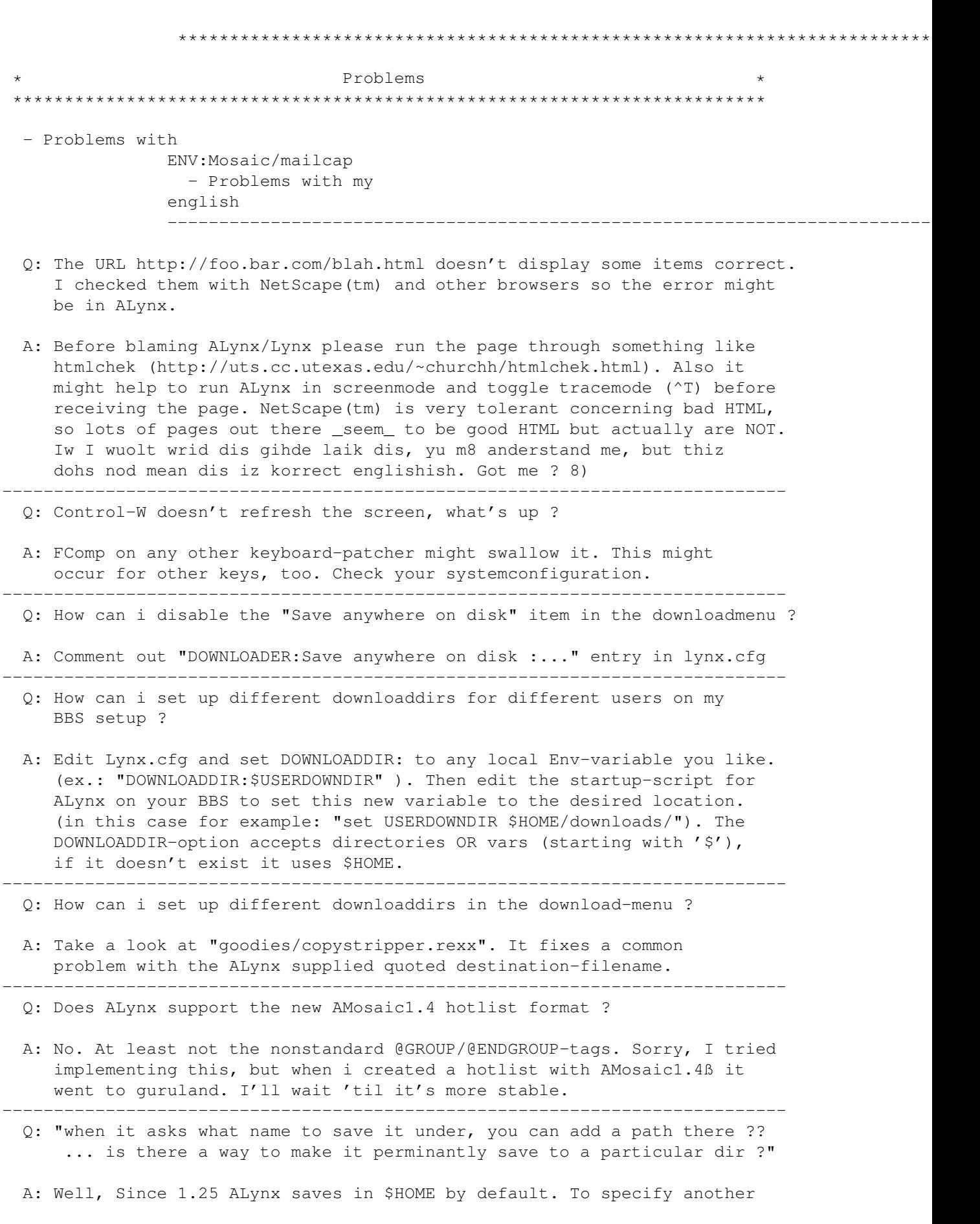

default destination either modify DOWNLOADDIR: add new entries for DOWNLOADER: in "lynx.cfg". ---------------------------------------------------------------------------- Q: "it seems to work pretty fine here with Excelsior! BBS...odd thing is that it popped my display into interlaced mode." A: You forgot to "setenv CURSESTYPE ANSI". (sorry, wasn't mentioned here) (now is default since port-release 1.2) ---------------------------------------------------------------------------- Q: "I don't have a HOME environment variable !" A: This variable will be created by default on local login via AmiTCP. On MLink you have to set this one to any location where your "home" directory is. This location is for ALynx to search/save several files. ALynx depends on existance so "set" oder "setenv" HOME. ---------------------------------------------------------------------------- Q: "how can i get the cursor back to the current link ?" A: start ALynx with the "-show\_cursor" option. ---------------------------------------------------------------------------- Q: "how can i handle bigger/smaller windowsizes ?" A: There are 2 ENV-vars , controlling the size of the current shellwindow. "COLS" & "columns" to set the number of columns. "LINES" to set the number of desired lines. The small distributed tool ReSize set these automagically. ---------------------------------------------------------------------------- Q: "By the way. What's the command to clear the history buffer ?" A: There is no such command. This is Lynx-stuff. Maybe i'll implement this in later versions. ---------------------------------------------------------------------------- Q: "How can I pass it a users email address?" A: Options-Menu. [O] [P] ---------------------------------------------------------------------------- Q: "I always get <Volume RAM: is full>-requesters after a while." A: Your T:-assignemt probably points to RAM:T/ . This is the place where ALynx puts it's history-pages, so it might fill up fast. Since version 1.18 u can tell ALynx, where to put it's tempfiles. Just take a look at lynx.cfg and search for TEMPDIR: ----------------------------------------------------------------------------

### <span id="page-14-0"></span>**1.15 mailcap & mime.types ?**

mailcap & mime.types The searchorder for global mailcap-files could configured on several ways. Edit "Lynx.cfg": 1. Specify files GLOBAL MAILCAP: < path/file, , ,> Example: GLOBAL MAILCAP: ENV: Mosaic/mailcap  $\Omega r$ GLOBAL\_MAILCAP:AmiTCP:db/mailcap ENV:Mosaic/mailcap 2. Specify and Environment-variable which holds the files GLOBAL\_MAILCAP:\$<env-var> Example: In AmigaDOS: set MAILCAPS AmiTCP:db/mailcap ENV:Mosaic/mailcap In Lynx.cfg: GLOBAL\_MAILCAP:\$MAILCAPS ENV: Mosaic/mailcap may have problems with SYS: Utilities/MultiView in form of interpreting the PUBSCREEN=BlaScreen-Option. I usually use mailcap-entries like text/x-aquide; sys:Utilities/MultiView %s PUBSCREEN=Mosaic but this fails with ALvnx when there is no pubscreen called "Mosaic". In this case, Multiview fails with returncode 8009. [not my fault 8(] A fast solution for this problem would be removing all PUBSCREEN= entries from mailcap. Solution from peterh@qeko.com.au (Peter Hanrahan): (thanx'a'lot) > Also, I have a fix for the PUBSCREEN problem. I have found on my > systemn that I get a lot of problems when MUI makes or kills a > public screen, frequently locking the system up. I get around > this by using ScreenWizard (on Aminet). With this I can define a > public screen, and when a program looks for it, it is created. > This way MUI doesn't get to make the screen, and so I don't have > these problems. The other advantage is that when Alynx runs > multiview, Screenwizard will create the MOSAIC pubscreen for it, > a better solution than removing the pubscreen call.

### <span id="page-15-0"></span>1.16 gnafoo rabbeet kneek fata soo

English

English isn't my native language but I'm willing to learn it 8) Please correct me if I'm wrong or use some offending words. [I once called a Screen-Tool "stool" ... 8) ]

### <span id="page-16-0"></span>1.17 Is -R, list all, dir all

ALynx - distribution-files ReadMe.Amiga should get you right here ALynx executable ALynx\_AS225 AS225-executable (C= TCP/IP or I-Net 225) ALynx.guide I don't remember Lynx.cfg check this one for configuration jumps-example jumps.html CHANGES original Unix/VMS Lynx history ENV/Mosaic/mailcap mailcap example (copy to ENVARC:) ENV/Mosaic/mime.types mime.types example (copy to ENVARC:) about\_lynx/about\_lynx.html original about\_lynx/readme.html original goodies/ReSize.lha handle COLS/LINES environment vars goodies/ReSize.readme goodies/Mosaic\_Shunt.rexx modified shunt (Rexx) goodies/Nudel\_MALS.LHA other shunt (AmigaDOS) goodies/Nudel MALS.readme  $orig/\nparallel$ ? some files which come with Unix/VMS Lynx lynx\_help/lynx\_help\_main.html help main menu lynx\_help/Lynx\_users\_quide.html lynx usersquide lynx\_help/keystroke\_commands/#? single helpfiles

### <span id="page-16-1"></span>1.18 configure ? why ?

lynx.cfg

The configurationfile "lynx.cfg" must be present in one of the following locations: 1. filename specified by "-cfg" commandline option 2. filename specified by env-variable "LYNX CFG" 3. "AmiTCP:db/lynx.cfq" 4. "INET:db/lynx.cfq" 5. "PROGDIR: lynx.cfq" Amiga entries in lynx.cfg TEMPDIR: < directory> TEMPDIR is the default directory for ALynx to store temporary files. Usually this is T:, but it could be set to some other space. BEWARE! If you set TEMPDIR to some directory on harddisk, this may corrupt your hard drive in case of a machinecrash. The directory MUST end with a colon ":" or slash "/" and it MUST exist. MATLCOMMAND: < command to execute> MAILCOMMAND is the default command for ALvnx to mail a textfile to the net. The file to be sent will be put behind this entry. ALynx itself inserts the "From:" and "To:"-headerstuff. You may add commandline options as needed. ADMail-example: (aminet: comm/mail by Simon Brown<simes@amdev.demon.co.uk>) MAILCOMMAND: ADMail SMTPpost-example: (aminet: comm/net/INetUtils-1.4-AmiTCP) the line below will expand to "MAILCOMMAND: SMTPpost -f yourusername < T:L1297418400.html" MAILCOMMAND: SMTPpost -f \$USER < PutMail-example: (aminet: comm/net/PutMail\*.lha) MAILCOMMAND: AmiTCP: bin/PutMail DOWNLOADDIR: < directory> DOWNLOADDIR is the default directory for ALynx to store downloaded files. On default this is \$HOME, but it could be set to some other space. The directory MUST end with a colon ":" or slash "/" and it MUST exist. ex.:DOWNLOADDIR:DH1:files/freshdata

You may also specify an environmentvariable like \$DOWNDIR which holds the path.. It has to be set up externally. ENV-vars are marked with a leading '\$'. You cannot use mixed vars/pathes. ex.: set USERDOWNDIR \$HOME/downloads/ DOWNLOADDIR:\$USERDOWNDIR

for other keywords read file lynx.cfg

### <span id="page-18-0"></span>**1.19 fun**

ALynx is an WWW oriented system to view and obtain textual HTML pages. From a websurfers point of view, using ALynx saves a lot of time and makes life much easier. Thinking about complicated terms like "delayed image loading" or "Guru alerts" is simply not neccesary.

On the other hand, users of ALynx based WWW-connections have the ability to customize nearly every option of the programs interface according to their personal taste.

This distribution is interesting for both, websurfers and surfwebbers. Please have a look at the supplied lynx.cfg and at the documentation to see what ALynx has to offer.

### <span id="page-18-1"></span>**1.20 The Index**

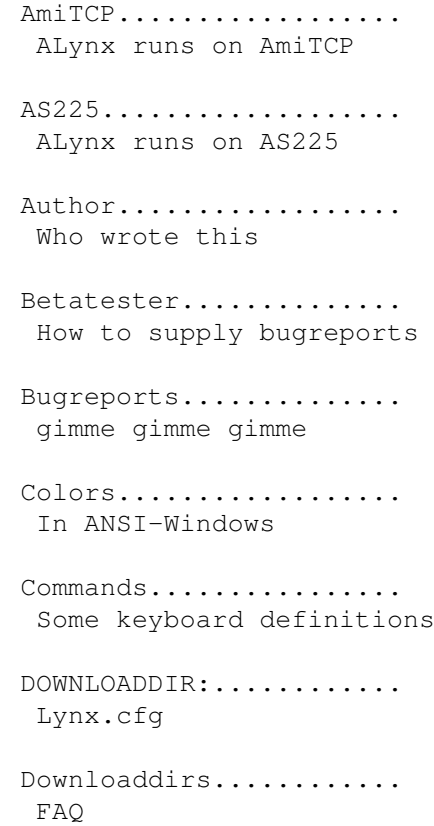

```
e-mail configuring...... Options-Menu
                e-mail of author........
                 My e-mail adresses
                ENV: variables..........
                 Some special ENV: variables
                ENV:COLS setting........
                 Number of columns to display in shellwindow
                ENV:CURSESANSICOLORS....
                 How to change colors on ANSI
                ENV:CURSESTYPE ANSI.....
                 Run ALynx in current Shellwindow
                ENV:CURSESTYPE SCREEN...
                 Run ALynx on its own screen
                ENV: HOME...............
                 FAQ
                ENV:LINES setting.......
                 Number of lines to display in shellwindow
                FAQs..................
                 Frequently Asked Questions
                Files..................
                 List of distributed files
                Goodies.................
                 List of other supplied programs/utilities
                History-Buffer..........
                 FAQ
                History.................
                 The growing of ALynx
                Hotlists of AMosaic.....
                 FAQ
                I-Net 225...............
                 ALynx runs on I-Net 225
                IRC-Bot for ALynx.......
                 Where to get ALynx on IRC
                Keyboard................
                 Some keyboard definitions
                Low on memory..........
                 FAQ
                Lynx.cfg location.......
```

```
Setting via ENV:-var
Lynx.cfg................
 The configuration file, Amiga specials
mailcap.................
mailcap files: problems & where to search
MAILCOMMAND:...........
Lynx.cfg
MLink..................
ALynx runs on MLink
Money..................
Where to deposit your money
Mosaic_Shunt.rexx.......
 Goodie
Notes..................
Some notes about ALynx
Nudel_MALS.lha..........
Goodie
People................
 People who helped with bugreports
Problems...............
Problems which may occur, Q&A section
Public screens..........
Run ALynx on its own screen
ReSize..................
Utility to set LINES & COLS automagically
Saving files where ?....
FAQ
Screenmodes.............
 Setting the desired screenmode
Screens................
Run ALynx on its own screen
Shuntprograms..........
 Inside archive
Starting ALynx..........
 "Unknown command alynx"
TEMPDIR:..............
Lynx.cfg
Temporary files.........
```
Where to store them Usage.................. How to start ALynx What is it ?........... Small description of ALynx WWW Homepage of ALynx... Where to get ALynx on WWW

### <span id="page-21-0"></span>1.21 ...on the 7th day he ported ALynx

History Sun Jul 23 14:59:57 1995: ALynx\_2.4-FM AmigaPort 1.29 (07/23/95) - added Josef Faulkners rexx-mail client for AmiTCP - no more bugreports since 1.28 which require Amigaport fixes (other HTML-depended bugs must be fixed by Unix/VMS-Lynx) - release this one on Aminet (comm/net) Thu Jul 20 17:38:39 1995: - added goodies/copystripper.rexx for saving files to different destination directories on some BBS setups - another enforcerhit removed on ftp-abort (i begin to hate unix 8) Mon Jul 17 18:53:37 1995: ALynx\_2.4-FM AmigaPort 1.28 (07/18/95) - initialise DOWNLOADDIR to \$HOME if not properly set up in lynx.cfg - DOWNLOADDIR: in lynx.cfg now also accepts ENV-vars - someone in news dared to compare ALynx' filesize with AMosaic 8) - added ENV-var support for mailcap files. - added Index to ALynx.quide Fri Jul 14 21:08:30 1995: ALynx\_2.4-FM AmigaPort 1.27 (07/14/95) - fixed address error on 68000 Amigas (thanks go to Leo Davidson <leo@hampschl.demon.co.uk> && Matthias Barnutz <barney@lupus.westfalen.de> for mailing snapshot files) - fixed enforcerhits on ftp-abort [someone should port enforcer to Unix & VMS 8-) ] - added some spaces to "print to mail" header - updated the quide Fri Jul 7 13:54:31 1995: ALynx 2.4-FM AmigaPort 1.26 (07/07/95) - applied Lynx 2.4-FM (07-05-95) patches o 25 patchfiles for the ALynx-executable-sources resulting in 220 patches: 22 deletions, 97 appends, 101 changes

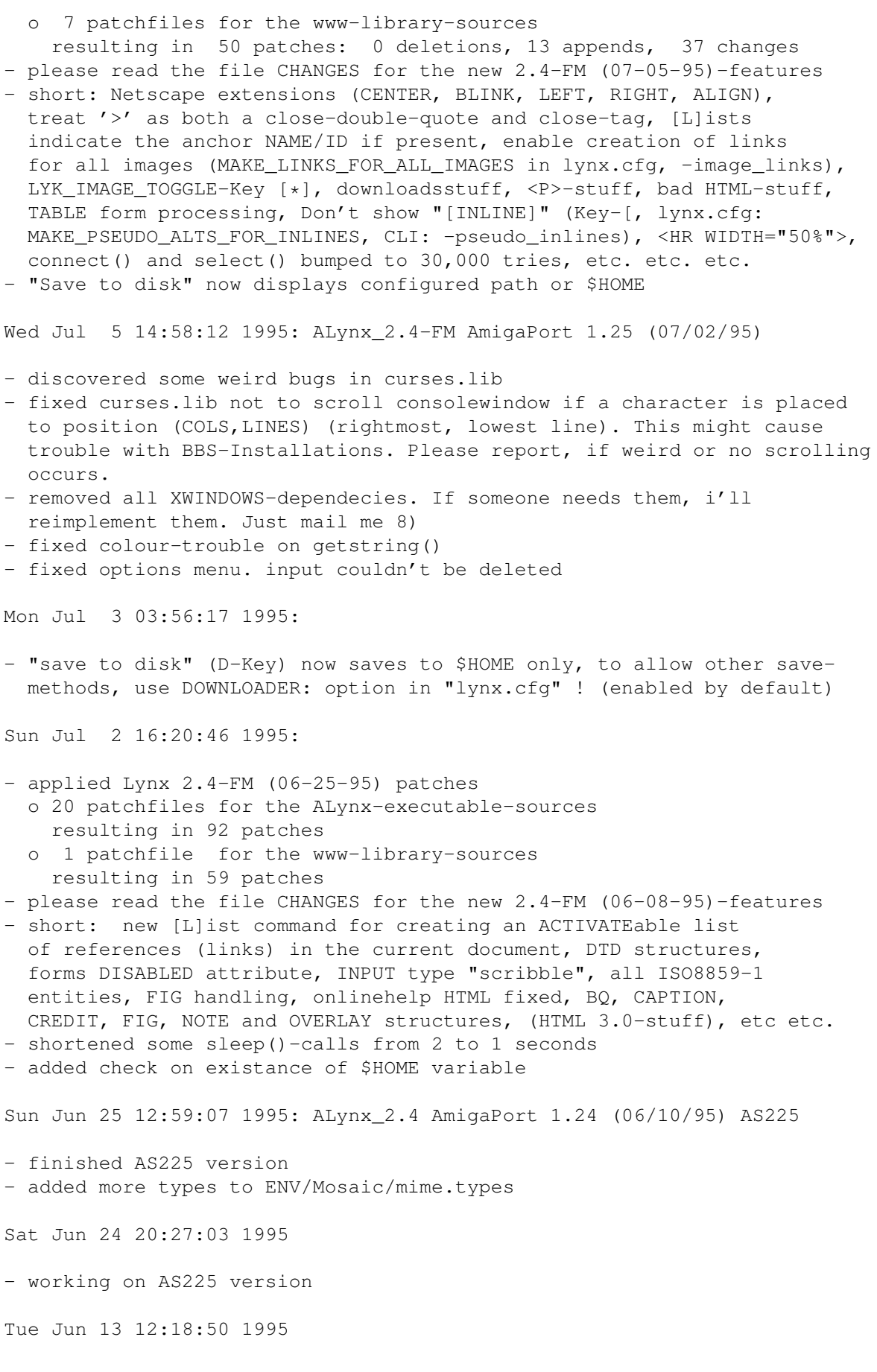

- turned off requesters on local file access Sat Jun 10 16:22:12 1995: ALynx\_2.4 AmigaPort 1.24 (06/10/95) - applied Lynx 2.4 (06-08-95) patches (see CHANGES in dir "orig/") - lynx.cfg-path configurable by env-variable - cleaned up ALynx.guide - resorted history - created new ALynx/ distribution archive - caution! files in "help\_files" don't exist anymore! path has changed to "lynx\_help". please delete old path. - fixed double headers in mail Fri Jun 9 12:43:08 1995: - applied Lynx 2.3-FM (05-29-95) patches Wed Jun 7 22:42:19 1995: ALynx\_2.3-FM AmigaPort 1.23 (06/07/95) - fixed reintroduced "optionsave-disabled"-bug Mon Jun 5 19:56:21 1995: ALynx\_2.3-FM AmigaPort 1.22 (06/05/95) - fixed filename-quoting Mon Jun 5 14:14:12 1995: ALynx\_2.3-FM AmigaPort 1.21 (06/05/95) - emergency-fix copy-command in download-menu Sun Jun 4 12:07:54 1995: ALynx\_2.3-FM AmigaPort 1.20 (06/04/95) - fixed transfer abort (Z-key), shouldn't lock up anymore - fixed mail - fixed document-refresh (^R-key) Sat Jun 3 12:10:25 1995 - fixed temporary filenames created by mail Fri Jun 2 15:43:37 1995: ALynx\_2.3-FM AmigaPort 1.19 (06/02/95) - refixed commandline-supplied URLs for local files - fixed -homepage=<localfile> option - yup, release it now. Thu Jun 1 13:20:49 1995 - fixed mail/mail-comments - added MAILCOMMAND: in lynx.cfg to configure executable for mails - lynx.cfg has new entries (BOLD\_HEADERS, \*\_proxy, NO\_DOT\_FILES, GLOBAL\_EXTENSION\_MAP,PERSONAL\_EXTENSION\_MAP,MAILCOMMAND) - ReSize 1.2 put in distribution - refixed socket-connect Wed May 31 18:03:07 1995: ALynx\_2.3-FM AmigaPort 1.18 (05/31/95)

o 61 patchfiles for the ALynx-executable-sources

resulting in 797 patches: 43 deletions, 259 appends, 496 changes Sun May 21 12:40:36 1995 - upgrade to Lynx 2.3-FM please read the file CHANGES for the new 2.3-FM-features short: ftp, search within document, -show\_cursor, LYK\_REMOVE, memory leak fixes, -cfg switch, href parsing, -selective, -nobrowse, -localhost, Accept-Language headers, proxy via lynx.cfg, etc etc etc. o 24 patchfiles for the www-library-sources resulting in 311 patches: 15 deletions, 114 appends, 182 changes Mon May 15 13:15:34 1995: - cleaner statusline with weird https (found them on Spumonis webpages 8) Sat May 13 15:32:25 1995 - added TEMPDIR: in Lynx.cfg for low-mem-users Thu May 11 18:16:19 1995: ALynx\_2.3.7 AmigaPort 1.17 (05/11/95) - emergency-fix on forms-input Wed May 10 11:56:50 1995: ALynx\_2.3.7 AmigaPort 1.16 (05/10/95) - fixed Jump-feature (jumpfile wasn't closed, etc) - I nearly got braindead on sc.lib:stat(). better use usr.lib:stat() - i found several problems with incorrect html-files. Don't know how to fix them. - several people reported bugs like "\*\*\*\* HTAccess: Internal software error.". This might got fixed with 2.3.7. Please check. - added PRINTER:-entry in lynx.cfg - small errorchecks in ReadCfg() Tue May 9 18:53:22 1995: ALynx\_2.3.7 AmigaPort 1.15 (05/09/95) - fixed ANSI-Mode-"run <NIL: >NIL: ALynx"-bug (reported by N'Kognito) (yup, this isn't very usual, but it crashed 8) - refixed options-screen - reapplied some patches, which got lost on my saturday patch-session - fixed NULL-pointer strcmp()-bug for homepage (M-key) (Hey! SAS/cpr/Enforcer/findhit should be ported to VMS/Unix 8) - fixed typo in "help\_files/keystroke\_commands/keystroke\_help.html" (this should bump the versionnumber to ALynx'95 ;-) ) - made new "show-keymap" (K-key) work - "remove from bookmark" now works again - refixed options-popup-form (my box() is nicer 8-) - lynx.cfg wasn't closed after reading. Sun May 7 20:26:15 1995: ALynx\_2.3.7 AmigaPort 1.14 (05/07/95) - yup, released it now.

Sat May 6 14:03:01 1995: ALynx\_2.3.7 upgrade - I just discovered that I ported Lynx 2.3.0 . Ok, this IS hard work. - created/modified o 80 patchfiles for the www-library resulting in 448 patches: 37 deletions, 210 appends, 201 changes 105 sourcefiles with approx. 980 kb o 48 patchfiles for the ALynx-executable resulting in 890 patches: 54 deletions, 267 appends, 569 changes 81 sourcefiles with approx. 600 kb o including curses.lib (85 files/180kb) the overall needed sources add to ~270 sourcefiles with 1.7 MB 8)) - this heavy patching might introduce new AND old bugs but there are lotsa bugs fixed (concerning the HTML-stuff) - cleaned up BOOL vs BOOLEAN - refixed "looping-bug" (Unix-Lynx still has this one 8) ) - fixed Version-strings (User-Agent: field) (Thanks Mike Meyer) - updated the distribution-archive - the ALynx-Homepage has been fixed to support lha-files. (Thnx Vito) Fri Apr 28 20:04:06 1995: ALynx\_2.3 AmigaPort 1.13 (04/29/95) - fixed scrolling-bug in ansi-mode in options-statusline - small layout-fixes - NEW getstringfunction. now allows cursorediting. Wed Apr 26 15:38:30 1995: ALynx\_2.3 AmigaPort 1.12 (04/26/95) - curses.lib now supports MAXLINES (\$LINES) upto 250. - added support of public-screens and screenmodes (see ENV:CURSESTYPE) - no "Please insert Volume INET:..." anymore. (Thnx ZZA) Fri Apr 21 20:02:01 1995: ALynx\_2.3 AmigaPort 1.11 (04/21/95) - ARGH! found a bug concernig COLS > 80 && CURSESTYPE = SCREEN - fixed domain-problem (fixed it the hard way 8) - hopefully fixed the "optionsave-disabled"-bug 8) (and other related stuff) Fri Apr 21 15:52:18 1995: ALynx\_2.3 AmigaPort 1.10 (04/21/95) ( my birthday-release 8)) ) - created "ReSize"-tool to set local/global env-vars for COLS & LINES (can be found in ReSize.lha in this distribution) - curses.lib now supports MAXCOLUMNS (\$COLS) upto 160 - finally found this annoying "looping"-bug. Don't close(0)! [same procedure as every bug, james: "not my fault 8)"] - fixed badly set '\n' on alerts Wed Apr 19 21:08:09 1995: - fixed loading/saving of "ncsa-xmosaic-hotlist-format-1"-bookmarks now it is possible to use AMosaic's bookmark/hotlist-files: just insert "bookmark\_file=envarc:mosaic/.mosaic-hotlist-default" in ".lynxrc" or "lynx.cfg". Thanks XS. Tue Apr 18 15:54:59 1995: ALynx\_2.3 AmigaPort 1.9 (04/18/95)

```
- argparsing for local files fixed. "ALynx SYS:foo/bar.html" now
 works fine. There still will be problems on filenames like
  "FILE://blah/blush.html". (Assignment "file:" + 2 dirs up +
 down 1 dir "bla" + file "blush.html")... who cares 8)
- fixed HD-crash of my 120 MB source-partition. phew!
- fixed several stringoverflows on strncpy()
- hopefully fixed the "looping"-bug
Mon Apr 17 14:35:23 1995: ALynx_2.3 AmigaPort 1.8 (04/17/95)
- fixed bad scrolling on multi-popupoptions
- tolower(URL) in HTParse wasn't such a good idea
- print to file now works
- print to screen now works
- fixed bad SAS/C getenv()-behaviour (thnx Tau)
Sun Apr 16 15:23:38 1995: ALynx_2.3 AmigaPort 1.7 (04/16/95)
- finally found colorbug in curseslib. fixed it.
- fixed another '\n'-related bug in curseslib.
  (hmmm, does anyone know, how to display the backslash
   in an amigaguide-document ?????)
- cleaned up colors
              ANSI-mode Screen-mode
  ------------------------------------------------
  text: <ESC>[0m (WB-black) white
  bold: <ESC>[32m (WB-greyblue) yellow
  link: <ESC>[33m (WB-white) green
  since now, it is only possible to change ansicolors for
  bold/links. (ENV:CURSESANSICOLORS). this will be done
  in future by .lynxrc! More colors/attributes to come!
Sat Apr 15 16:44:27 1995:
- (internal) added some prototypes
- added colorsupport and revealed nasty curses-colorbug
Sat Apr 15 01:00:23 1995:
- added new SAS 6.55-ENV:TZ-code
Fri Apr 14 14:51:13 1995: ALynx_2.3 AmigaPort 1.6 (04/14/95)
- lynx.cfg searchorder: "AMITCP:db/" -> "INET:db/" -> "PROGDIR:"
- hopefully fixed wgetch()-looping-problem
- fixed pathname on download (D-key)
- argh. New HTParse.c (thanks Michael) cleaned the URL to lowercase
  the hostname. This also converted "LYNXDOWNLOAD://Method=-1" to
  "LYNXDOWNLOAD://method=-1". Well... strstr(line,"Method=") didn't
 like that 8)
- added filename-checks on user-defined local-filenames
- download (D-key) seems to work now
- fixed typo on -restrictions= helplist. must be "option_save"
  (still can't find the "options-save disabled"-bug)
- abort transfer now works (Z or ^G)
```

```
- oops. there is no "/bin/rm" is it ? 8))
Wed Apr 12 21:08:15 1995: ALynx_2.3 AmigaPort 1.5 (04/12/95)
- fixed pathname for strcat($HOME,".lynxrc")
- fixed same problem at several other places. Replaced them with
  dos.library\AddPart()
- emergency-fix on "block cut'n'copy"-typo
Wed Apr 12 19:09:51 1995: ALynx_2.3 AmigaPort 1.4 (04/12/95)
- fixed some versionstrings
- stacksize automagically bumped to 10000 bytes
- cleaned some code
Tue Apr 11 04:01:06 1995:
- fixed control-R-refresh
- fixed History-Page-URL (backspace-key)
- fixed Information-Page-URL (=-key)
- fixed Printing-Options-Page-URL (P-key)
Tue Apr 11 01:50:41 1995: ALynx_2.3 AmigaPort 1.3 (04/10/95)
- finally found the external bug. curses.lib didn't support
  endwin/initscr-sequences.
Mon Apr 10 14:17:59 1995: ALynx_2.3 AmigaPort 1.2 (04/10/95)
- fixed cursor-hiding in lower right corner (N'Kognito@#amiga.IRC)
- changed the default-curses-startup to ANSI.
- added ENV:CURSESANSICOLORS to map certain colors in the shellwindow
- lynx.cfg first searched in "AMITCP:db/" on failure in "PROGDIR:"
- ReadMe.Amiga moved to ALynx.guide
- Kludge in libwww to work with local files. Has ANYBODY a ported
  libwww by hand, which handles URLs like
  "file://localhost/S:startup-sequence" ? Any hints welcome.
- added AmigaDos-$VER-string
Sun Apr 9 16:48:48 1995: ALynx_2.3 AmigaPort 1.1 (04/09/95)
First Beta-beta-beta-test-Release on IRC
**************************************************************
The first to report where
              this
               is from gets mentioned here 8)
**************************************************************
```